# **1. Aufgabe:**

### **Dynamik eines einzelnen Fahrzeugs** *ohne* **Reibung und Luftwiderstand**

• Entwicklen Sie ein Simulink-Modell für die Vor-Zurück-Bewegung eines Fahrzeugs mit Masse $m=1000$ .<br>.<br>.<br> 2000 kg und einer Antriebskraft  $F_{AN}=2000$ .<br><br/>. $8000$ N. (Differentialgleichung aus den Übungen).

Die Zeitverläufe für Beschleunigung, Geschwindigkeit und Position sollen ausgegeben werden k¨onnen (*'Scope'*).

• Simulieren Sie mit diesem Modell verschieden lange Fahrten mit verschiedenen Antriebskräften und Anfangsbedingungen.

#### Beispiele:

Wie lange braucht das Fahrzeug von Null auf 100 km/h? (Achtung Einheiten!) Wie lang ist der Bremsweg von 50 km/h auf Null? (Maximale Bremskraft durch Reibung abschätzen).

Wie hängt der Bremsweg von der Geschwindigkeit ab?

Wie könnte eine Bergauf-Fahrt simuliert werden?

Welche Höchstgeschwindigkeit erreicht das Fahrzeug ( $m = 1500$ kg,  $F_{AN} = 4000$  N)?

### Lösung:

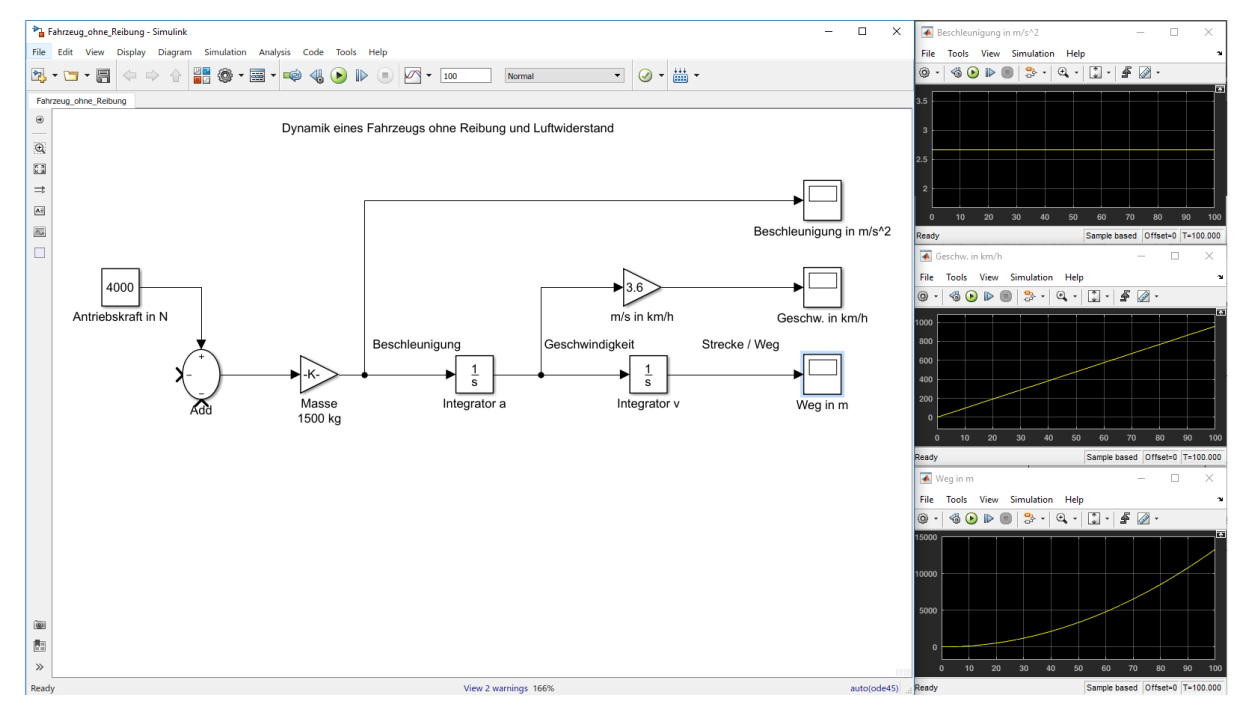

### **2. Aufgabe:**

## **Dynamik eines einzelnen Fahrzeugs** *mit* **Reibung und Luftwiderstand**

• Erweitern Sie das Modell um den Rollwiderstand:  $F_{Roll} = c_r \cdot m \cdot g \cdot v(t)$ und der Luftwiderstandskraft:  $F_{Luff} = \frac{1}{2}A \cdot c_w \cdot \rho \cdot v^2(t)$ .

Werte ungefähr:  $c_r = 0.006; g = 9.81m/s^2$  $c_w = 0, 5; A = 2m^2; \rho = 1, 2\frac{kg}{m^3}.$ 

Tipp: mit dem Block '*Math Operations // Math Function*' kann das Geschwindigkeitsquadrat realisiert werden.

Welche Höchstgeschwindigkeit wird nun ( $m = 1500$  kg,  $F_{AN} = 4000$  N) erreicht?

#### Lösung:

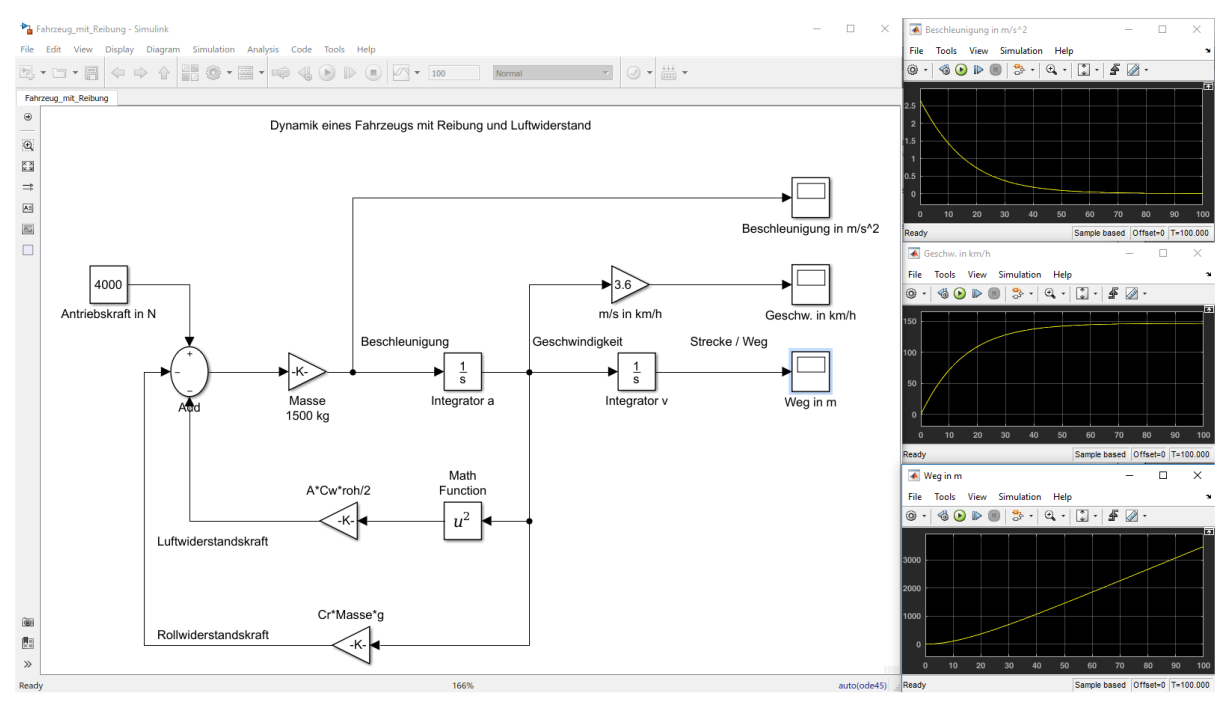

# **3. Aufgabe:**

### **Fahrdynamik mit Tempomat (Geschwindigkeitsregelung)**

• Erweitern Sie das Modell zunächst um eine Geschwindigkeitsregelung. Dazu sollte die aktuelle Fahrzeuggeschwindigkeit (Istwert) mit einer als Konstante vorgegebenen Sollgeschwindigkeit (z.B. 100 km/h) verglichen werden. Mit dieser Regeldifferenz sollte dann die Antriebskraft (=Stellgröße) verändert werden können, z.B. mit Hilfe einer P, PI und PID-Regelung.

Tipp: Normieren Sie die Geschwindigkeitsdifferenz und geben Sie als Maximalen Antrieb z.B. 4000 N vor.

### Lösung:

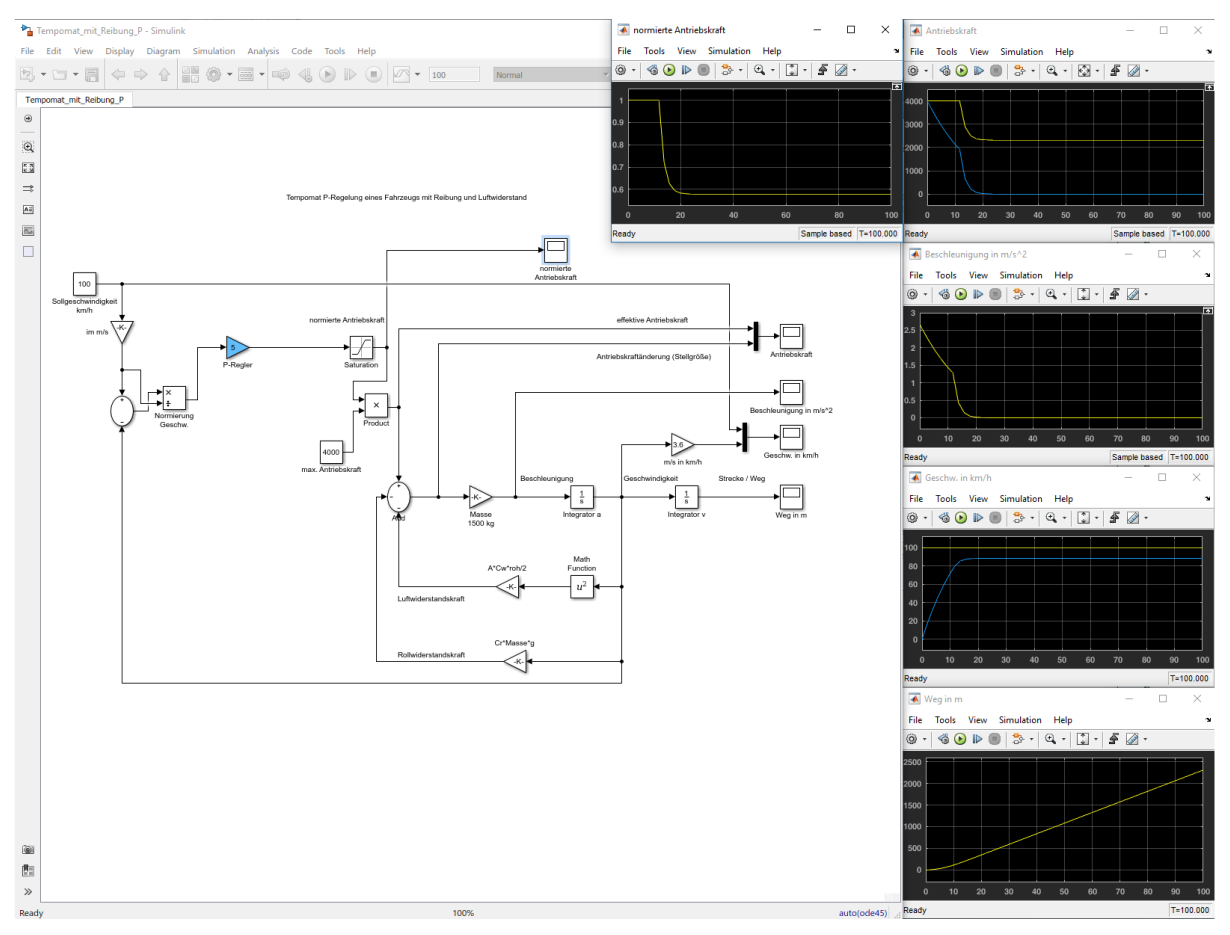

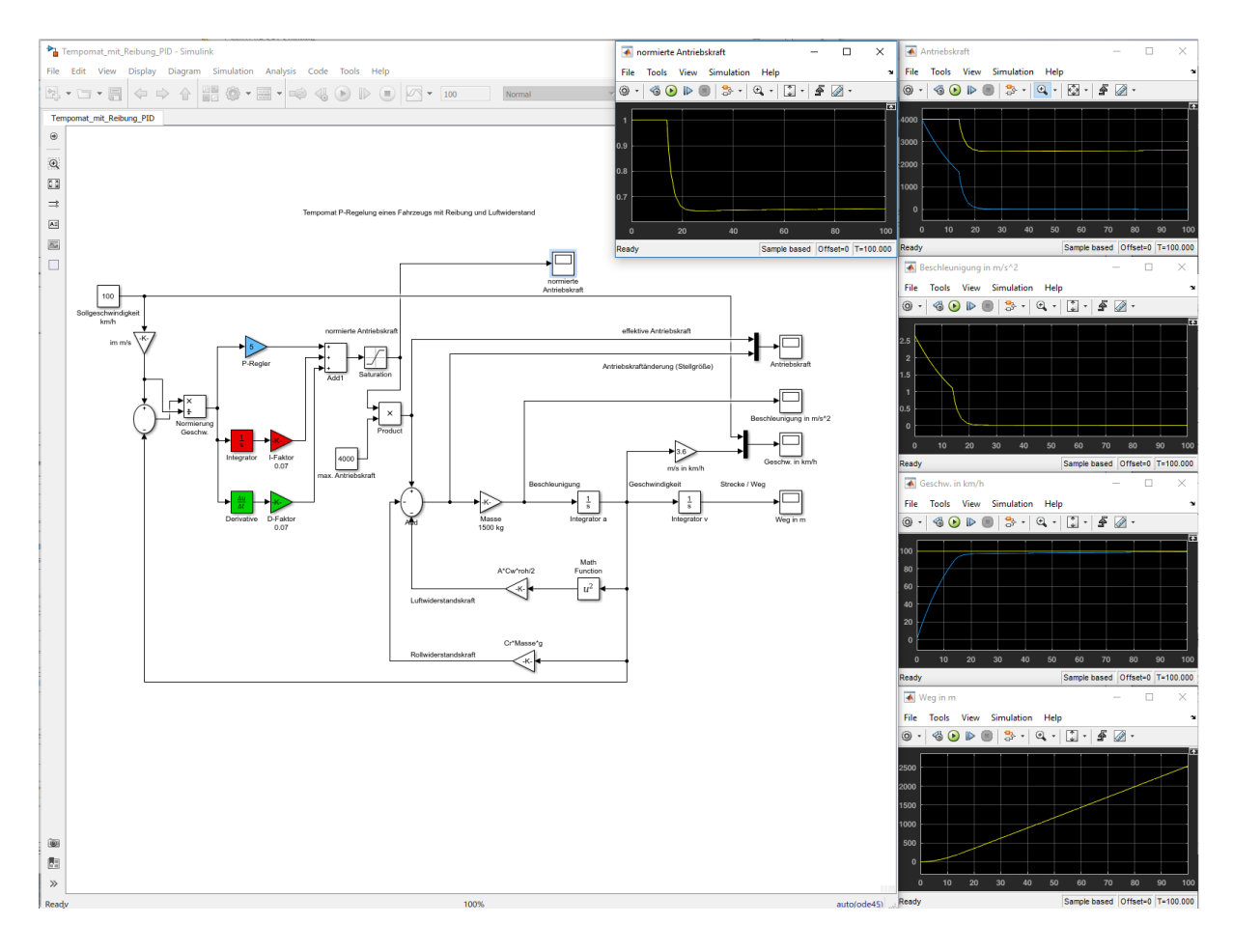

## **4. Aufgabe:**

## **Fahrdynamik mit Abstandsregelung**

• Entwickeln Sie nun aus der Geschwindigkeitsregelung eine Abstandsregelung. Dazu sollte die aktuelle Position des Fahrzeugs (Istwert) mit der Position eines vorausfahrenden Fahrzeugs (Pace Car) verglichen werden.

Diese Differenz (= Ist-Abstand) sollte dann wiederum mit einem Sollabstand (konstanter Wert, z.B. 100 m) verglichen werden und damit die Antriebskraft geregelt werden.

• Hinweis: Geben Sie die Position des Pace Cars zunächst als Konstante vor, dann sollte Ihr Fahrzeug vor diesem stehenden Hindernis ebenfalls zum Stand kommen. Danach kann das Pace Car z.B. als linear mit der Zeit zunehmende Position (= konstante Geschwindigkeit) beschrieben werden.

Tipp: Verwenden Sie hierzu hierarchische Ebenen und übergeben die Werte mit Pins.

## Lösung:

## **5. Aufgabe:**

## **Dynamik einer Fahrzeugkolonne**

- Jetzt kann man noch die Dynamik einer Fahrzeugkolonne untersuchen.
- Dazu sollte das Fahrzeugmodell mit Abstandskontrolle als Subsystem-Block (Mehrere Elemente markieren, rechte Maustaste / Create Subsystem) definiert werden und mehrfach in ein neues Simulink-Modell kopiert werden. Die aktuelle Position von Fahrzeug 1 kann dann bei Fahrzeug 2 als die Position des Vorausfahrenden eingeleitet werden, usw.

## Lösung: